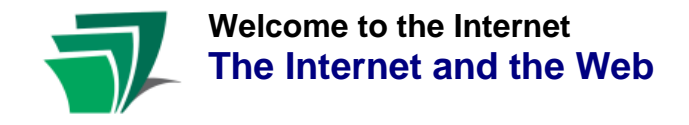

## **What is the Internet?**

- The Internet is a vast **network** of computers all communicating with each other.
- Some of these computers are physically linked via cables and wires, while others can communicate without wires, using electronic signals.

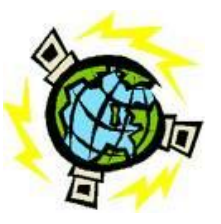

Computers connected to the Internet interact in various ways, such as through electronic mail (email), file transfers (ftp) or instant messaging (IM).

#### **What is the Web?**

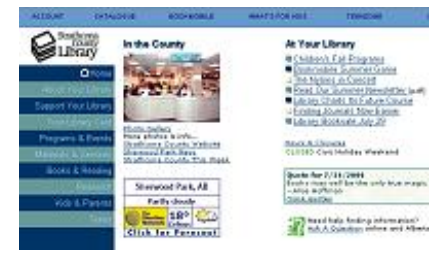

The **World Wide Web**, or **Web**, is a part of the Internet. It allows you, through a software program called a browser, to "see" the information on the Internet as separate web pages, and to navigate from one page to the next using **hyperlinks**.

Browsers let you view not only the text on a page, but also photographs and drawings, links to other pages, links to sounds and videos, and many other features that may be part of a web document.

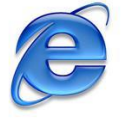

To access the Internet we will use **Internet Explorer** (often referred to as **IE**). Like all browsers, it acts as a window or portal to help you view information from the Web.

Many other browsers exist, such as Netscape, Firefox, and Opera, but while they may differ in style and features, they all perform the same basic functions. Internet Explorer is a Microsoft program.

## **TRY IT**

To access your browser, click on the **Start** menu. Find **Internet Explorer** in the list and click on that.

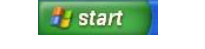

**C** Internet Explorer

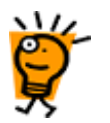

**Review** What does the browser do?

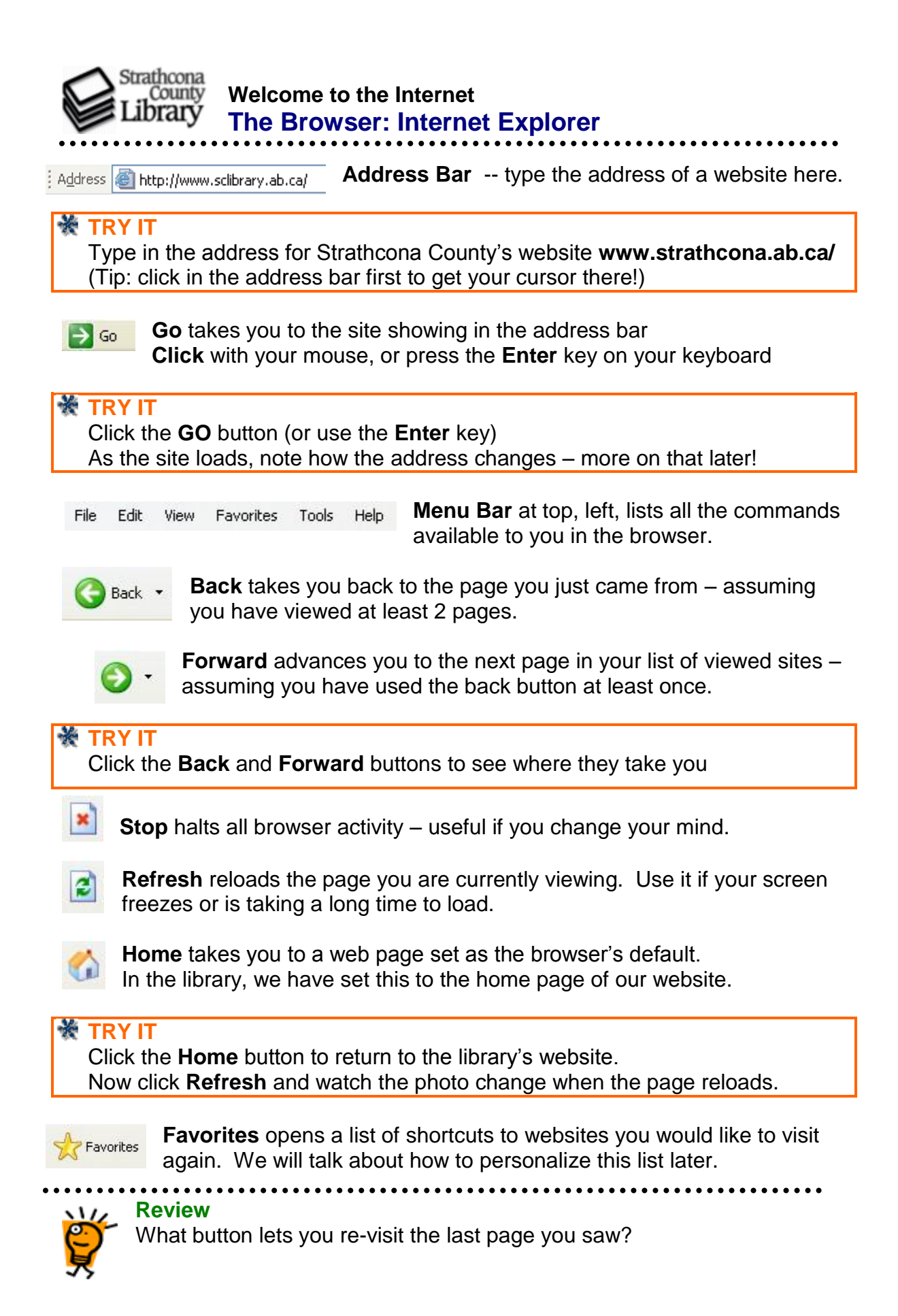

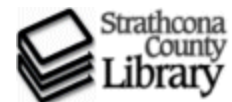

**Welcome to the Internet Web Addresses (urls)**

- A site's web address is also known as its **url**, which stands for **u**niform **resource locator (pronounce it like the individual letters – "u", "r", "l").**
- The most direct way to access a website is by typing it's url into your browser's address bar.
- A url looks like this: **http://www.site.com**, and consists of four basic parts:

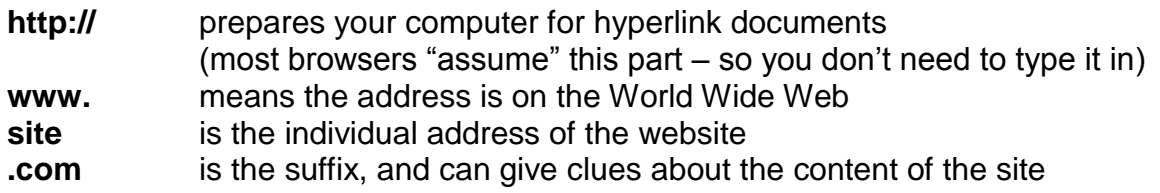

# **TRY IT**

Type this url into your browser [http://www.howstuffworks.com.](http://www.howstuffworks.com/) Now click **Back** and type it in again like this [www.howstuffworks.com](http://www.howstuffworks.com/) (no http)

Like with books and their covers, you can't always tell a site by its suffix. You will see a mix of sites and suffixes, but the most common still include:

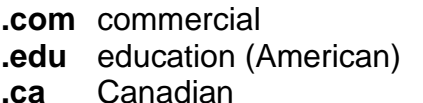

**.gov** government (American) **.net** network **.org** organization

You will also see **.ab.ca** for Alberta sites, and **.gc.ca** for federal government sites. Countries also have unique suffixes (e.g. .jp=Japan, .au=Australia).

# **TRY IT**

What can you guess about these sites from their urls? [http://www.capitalhealth.ca](http://www.capitalhealth.ca/) [http://www.orange.fr](http://www.orange.fr/)

- Urls can be long, with several sections after the suffix, separated by forward slashes **/**. These tell the computer where, within the site, to look for the specific document you have requested.
- A url like **www.site.com/staff/contacts.htm** tells the computer to find a page called "contacts.htm" in the folder "staff" at the site www.site.com.
- You must type in a url **EXACTLY** in order to find it, just like with your street address – one wrong number, and you end up at your neighbour's house!

**Review**

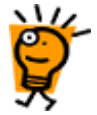

What part of a site's web address, or url, tells you it is from Canada?

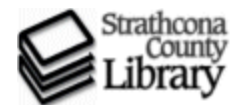

# **Welcome to the Internet Hyperlinks**

- The first page of a website is called the **Home Page**. Like the front lobby of a business, this is just the entrance to the site, and may lead to many other levels, and many other pages, that are "hidden" behind.
- You don't have to know the specific address for all of the hidden pages in order to navigate through a site, however, because documents on the Web make use of **hyperlinks** (or links) to connect to each other.
- A hyperlink can be text (words), like [today's forecast,](http://www.weathernetwork.com/weather/cities/can/Pages/CAAB0275.htm) or an image (photo or drawing) that has been set up to contain a link command. The command runs when you click it with your mouse.

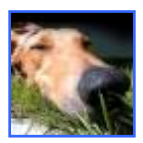

- A link can be made to anything connected to the Internet (other documents, sounds, movies). It may take you to another page, another website, or it may activate a program on your computer to download and play a song or movie.
- $\bullet$  So if a hyperlink can be anything how do you know it's a link? The best way is to watch your cursor as you move it over the page.

Your cursor usually looks like an arrow, or a blinking line "|". R

But when you move over a hyperlink, it changes into a hand. Good

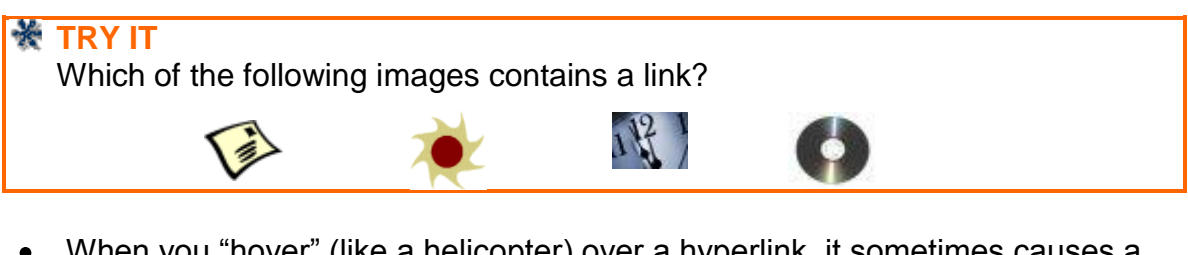

When you "hover" (like a helicopter) over a hyperlink, it sometimes causes a note of explanation to appear.

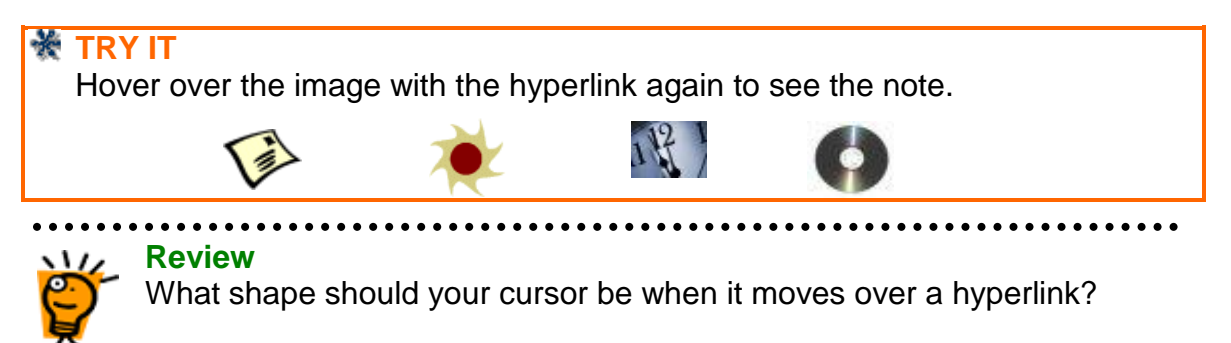

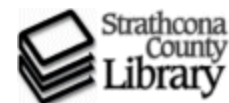

# **Welcome to the Internet Search Engines**

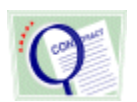

Search engines are valuable tools. They allow you to find information on the Web when you don't know the addresses for specific websites.

- Use search engines to find things on the Web just like you would use a phone book to find things in your community.
- To look for a business, type its name into the search box, and get a list of descriptions and links to a variety of websites in response. Type in a subject (victoria hotels) or a product (lawnmowers), and you get a different list.
- Search engines let you type in whatever term you wish, but most also provide a **directory** with a list of subjects, so you can browse through the categories for ideas.
- **Google** is currently the most popular search engine, and its clean and simple design has become a model for many others.

Arts Movies, Music, Television...

**Business** Industries, Finance, Jobs....

To search using Google, type your words (**search terms**) into the box Web Images Groups News Local more »

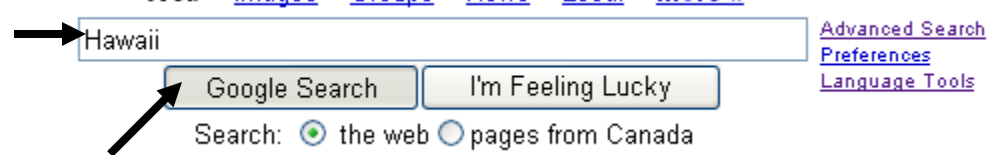

Then click on the **Google Search** button, or use your **Enter** key.

# ₩ **TRY IT**  Go to the Google website [www.google.com](http://www.google.com/) Type the word "Hawaii" in the search box.

Your results list will contain many sites, from businesses advertising hotels and travel, to government tourism, to sites that may seem irrelevant, but probably contain the word "Hawaii" somewhere in their hidden pages.

Hawaii Vacations - Hawaii Travel Guide to Hawall accommodations, activi www.hawaii.com/ - Similar pages

Hawaii's Official Tourism Site -- Tr Hawaii's Official Tourism Web Site -- Va

To work your way through, **click** underlined titles to go to the sites, and use your **back** button to return to the list.

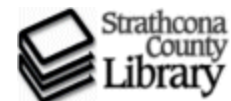

# **Welcome to the Internet Search Engines**

- Result lists can be long, with many pages, and millions of "hits". Scroll down to see the full page, and if there are more, Gooooooooogle ▶ buttons will appear to help you move forward. Next 1 2 3 4 5 6 7 8 9 10
- Sites are **ranked** (using different formulas) so those most relevant appear closest to the top. Google also hosts "sponsored links" from companies who pay to have their sites included – these may or may not be of use to you.
- To help focus your search, try adding some more detailed terms. "Hawaii national parks" or "Hawaii family hostels" will bring you better results than "Hawaii" alone. (Tip: you do not need to use capital letters, commas or dashes – Google ignores all of these).

#### ₩ **TRY IT**

Go back to Google [\(www.google.com\)](http://www.google.com/) and type in "Hawaii national parks". Note how the results list has changed. Try adding different terms.

- For more help with Google searches, see [www.google.ca/help/basics.html.](http://www.google.ca/help/basics.html) See what else Google can do for you, at<http://www.google.ca/intl/en/options/>
- There are many other general search engines, such as Altavista, Dogpile, and Yahoo. There are also specialty engines, good for searching images, sound files, and so on.

# **TRY IT**

Browse through the list of search engines on the library website's Search page at [www.sclibrary.ab.ca/searchf.html.](http://www.sclibrary.ab.ca/searchf.html)

While each search engine offers unique features, the underlying principles are the same – so go for it! And when in doubt, look for a "**help**" button!

#### **TRY IT**

Compare results: try your search for Hawaii national parks in Yahoo [\(www.yahoo.com\)](http://www.yahoo.com/), and Altavista [\(www.altavista.com\)](http://www.altavista.com/).

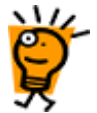

#### **Review**

What terms could you use to find restaurant reviews for Edmonton?

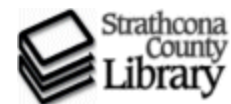

- 
- On your home computer, your browser can be customized to keep track of the websites you like to visit often. The **Favorites** list is a good place to start.
- To add a website to your list, go to the website, and with the page in front of  $\bullet$

browser's **menu bar**.

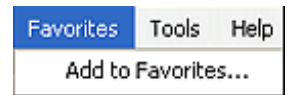

When this window pops up, you can type in a shorter name, or just click **OK**.

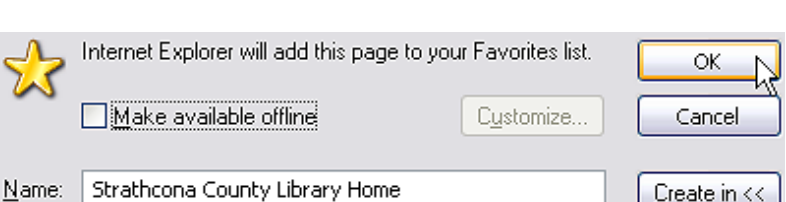

you, pull down **Favorites – Add to Favorites** from your

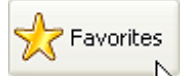

Next time you click the **Favorites** button, you will see the site you just added at the end of the list.

# **TRY IT**

Go to the **Google** site [\(www.google.com\)](http://www.google.com/). Select **Favorites – Add to Favorites** from the menu bar, and click **OK**. Click the **Favorites** button and scroll through the list. Do you see Google listed at the bottom?

- Another way to customize is to set your browser's **Home** button to a specific website. The site you set will be the first to appear whenever you start your browser, and will appear whenever you click the **Home** button.
- The process is very similar: with a website you like open in front of you, select **Tools – Internet Options** from the menu bar.
- Click **Use Current** to make this website your "Home" page, and **OK** to save your choice.

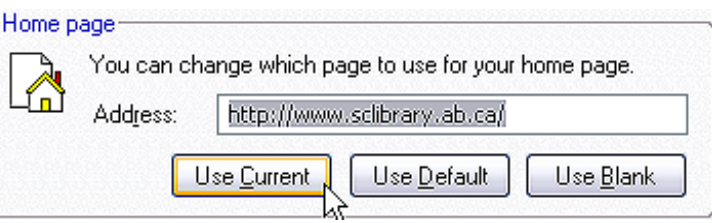

The next time you open your browser, this site will be the first one you see!

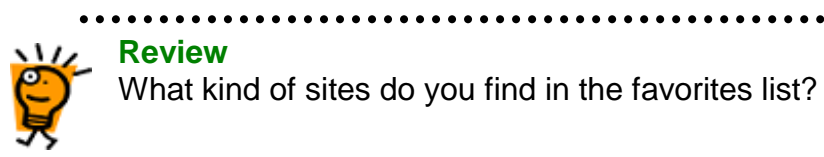